# **RoboCop RoboCopy Crack**

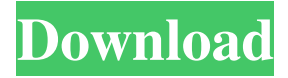

## **RoboCop RoboCopy Crack + Download**

Publisher Robocopy is a standalone application meant at generating scripts to perform copy jobs. The application offers people various ways of customizing the process of the copy operation at their individual pace, without having to manually intervene on how the process is going. Features: 1. User friendly design 2. Integration with Windows Shell context menu 3. Preferences dialog with the "Customize" option 4. Intuitive design 5. A variety of advanced options for customizing the script 6. Multiple directrories 7. Directories listing 8. Copying Speed 9. Verbose output 10. Different configurations for the copies 11. Configurations can be saved 12. User can combine different configurations 13. Designed using the Visual Basic.NET platform If you are using Win XP service pack 1 or earlier you may run into problems with the setting the value of the working directory in robocopy. Robocopy does not understand the special working directories that are set by the Windows Service Pack (SP). SPs add this support in later service packs. The solution to this problem is to upgrade to a later service pack and it will not have this problem. Note: the solution will only work when the Robocopy service is started. Sometimes robocopy and the command prompt cannot understand variables that have windows path in the variable. Robocopy cannot differentiate the command line command line to robocopy and the command prompt. I work around this issue in the following manner. 1. Make sure that Robocopy starts with a command prompt. I accomplished this by creating a batch file as follows: @ECHO OFF ECHO "Starting Robocopy" Start Robocopy ECHO "Stopping Robocopy" End RC 2. Create a program file to run roboCopy and run the program file. @ECHO OFF

SETLOCAL EnableExtensions setLocal EnableDelayedExpansion Robocopy will work fine now. Here's some documentation on robocopy. Hi everybody, I am using robocopy to backup 100GB of data on server. I have 2 problems. First problem is the backup files are zeroed before copying. 2nd problem is i need to specify two folders for backup as they are different. And since the size of first folder is 2.

## **RoboCop RoboCopy License Key**

1. Robocopy is a standalone executable that generates a set of.vbs scripts that will control the copying of files and folders between two given directories, and just as efficiently as possible. 2. Robocopy is targeted to the 3.5 Framework, and its.NET components are fully compatible with later versions of Windows. 3. Robocopy is a robust tool that will automatically detect changes and mirror the user-specified target directories, while also checking for the current existence of the source directories. 4. Robocopy is able to provide a text file or a webpage-based interactive wizard-like interface for new users, thus reducing the strain of automating a process. Robocopy Benefits: 5. Robocopy automatically detects whether a data transfer is required, or a complete copy is desired. 6. Robocopy is highly efficient and will only transfer what is required, thus reducing bandwidth usage. 7. Robocopy will identify and monitor any failures that might occur during the file transfer and retry if requested. I have used RoboCopy on a couple of occasions. The first time I ran it I had it run as a scheduled task. This caused quite a few problems and the copy always took longer to complete than I expected. I also tried to debug it, but it turned out to be too hard to get it to work. It turns out I had to enter the source and destination directories and also enter the destination directory before RoboCopy would copy the contents of the source directory to the destination directory. I have since had to do it manually, which was the exact opposite of what I wanted. I now run it at login on every computer in a domain. It is actually a very good program because the program works. However it does have a few drawbacks. If you have a directory called "inc" in the working directory, robocopy will copy all of the files from that directory to the destination directory. Also, the name of the script that appears in the working directory does not match the name of the script that appears on the destination computer. I have used it in the past. The result are data being copied on a server so I really need to run it. It works well and can be ran through the Windows Scheduler or Window prompt. It is a bit buggy if you run the script from the prompt, it will not see the changes made to the source directory unless the user is logged in 6a5afdab4c

## **RoboCop RoboCopy Free License Key**

RoboCopy is designed to be run as a standalone application. It does not require.NET Framework to be installed on the operating system. It can be run from any location within your system. RoboCopy allows the user to save a copy of Robocopy.exe and the required parameters to a file. The user can then use this file as a re-useable script. RoboCopy outputs the source and destination paths to a.log file. This log file can then be used by a scriptwriting tool such as RoboReporter. The purpose of this utility is to help automate some of the more repetitive and usually painful aspects of the Windows File copying process. Source: One of the most frequently referenced sites for Windows programmers is the TechNet Library of which the essentials are delivered to an MSDN Subscription. Robocopy Robocopy is a light weight file copying utility that has all the advantages of the standard Windows copy options (COPY, COPY.EXE, DEL, RENAME, TREE) with the ability to execute in a GUI environment. It includes a wide variety of options that enable a script to be produced for a complex and difficult copy process. Robocopy is a native Windows application developed by Microsoft that can be used to perform many utilities for which standard Windows utilities can be used. Robocopy includes many options that make it a useful tool for many Microsoft Office applications: Short and Long File Copy Recursive and Non-recursive File Copy You can copy specific file names or wildcard file names and sub-directories. Preserve File Permissions and Attributes Compress or Encrypt Limit the number of files copied Allow overwriting existing files Allow overwriting read-only files Perform the Copy (Copy) in Different Modes (such as 0 & 2) Logging - Create and update logs for each destination. Multithreaded and Low Inter-Thread Intervals Replace a given file if it was found Support for Rewriting the Source File Replicate a Directory Tree Support for Arbitrary Volume Creation Ability to continue a running file copy with userdefined passwords Robocopy Robocopy is a command line

## **What's New In?**

Used by Microsoft Support team members to perform asset transfers from one environment to another. This information is provided free of charge by the user solely for the purpose of assisting you in obtaining information regarding PowerShell and related products and services. Microsoft assumes no responsibility for the use of this information. This

document is provided "as is" with no express or implied warranty. Microsoft further disclaims all warranties, including any implied warranties of merchantability or fitness for a particular purpose. Welcome to the PowerShell Certification Study Guide web site. This site is the official resource for the Microsoft Certified Solutions Expert (MCSE) ® and Certified Master (MCM) ® exams. Study tools, practice tests, and a downloadable version of the study guides are available for purchase. If you are already registered with the Microsoft MCSE and MCM exams, please sign in. If you are not already registered with the MCSE and MCM exams, please click Register Now. Microsoft has released an updated version of the Microsoft MCSE ® and MCM ® exam study guides for the 3.0 version of the exam. The study guides have been updated to cover the new features in the exams, including Windows Management Framework (WMF), and Windows Server 2008 R2 specific features. Try these FREE resources to learn more about the current and upcoming exams, certification programs, and the certification exams themselves. If you are a current user of this site, please log in to access your favorite content. If you are a new user, please register now. This article discusses my personal experience with a local Indian Windows Server 2003 SBS Domain that I created using the Server Manager tool in Windows Server 2003. The goal of this article is to help readers who have or want to create a Windows Server 2003 SBS Domain, by the following topics: Account Alias Group Groups The domain name in your DNS name server. Create the Domain In this article, I will create a Domain named "servername.local" using Server Manager tool located in Control Panel. The following screenshots are displayed in the Server Manager tool. Step 1. Click the Server Manager icon. Step 2. Select the server that you want to create Domain on the left panel. Step 3. Select Local DTC as the domain that you want to create. Step 4. On the top panel, click the Local Configuration tab. Step 5. Expand the "Active Directory Sites and Services"

## **System Requirements:**

This is a very technical game, so it's better to have an Intel processor and a good graphic card, with 3 GB of memory, at least Description: The aim of the game is to drive towards the pit to collect as much money as possible! The player drives in the cars that are displayed on the screen, with the mouse, to the objective point, the target. To win the game the player must drive to the pit as fast as possible and collect the most money possible. The cars are not limited, but the goal is to collect as much

Related links:

<http://streetbazaaronline.com/?p=58834> <https://haitiliberte.com/advert/colmap-crack-download-for-pc-latest-2022/> <http://onemorelure.com/hard-baits/daily-bible-reading-for-windows/> <http://al-resalh.com/?p=10336> <https://thebakersavenue.com/byclouder-digital-camcorder-data-recovery-crack-free-x64/> <https://reset-therapy.com/wp-content/uploads/2022/06/jaevane.pdf> [http://www.realdealmeetup.com/wp](http://www.realdealmeetup.com/wp-content/uploads/2022/06/Betwixt__Crack_Download.pdf)[content/uploads/2022/06/Betwixt\\_\\_Crack\\_Download.pdf](http://www.realdealmeetup.com/wp-content/uploads/2022/06/Betwixt__Crack_Download.pdf) <http://www.defensores.legal/wp-content/uploads/2022/06/contwai.pdf> [https://malekrealty.org/mk-quick-fix-formerly-mk-registry-usb-fixer-crack-activation-free](https://malekrealty.org/mk-quick-fix-formerly-mk-registry-usb-fixer-crack-activation-free-download-april-2022/)[download-april-2022/](https://malekrealty.org/mk-quick-fix-formerly-mk-registry-usb-fixer-crack-activation-free-download-april-2022/) [https://fasbest.com/wp-content/uploads/2022/06/Reversinator\\_\\_Crack\\_\\_For\\_Windows.pdf](https://fasbest.com/wp-content/uploads/2022/06/Reversinator__Crack__For_Windows.pdf)